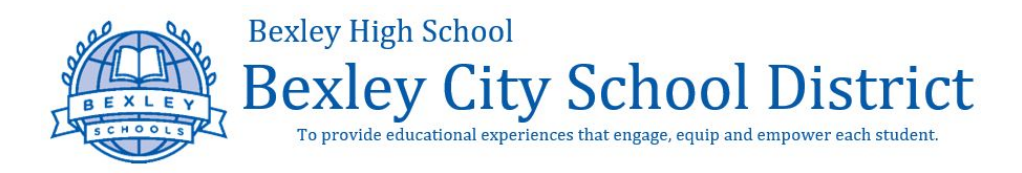

# Submitting Course Requests through *PowerSchool:* Current 9<sup>th</sup> - 11<sup>th</sup> Grade Students

The following information is provided to help Bexley High School students, **currently in grades 9-11**, to access, evaluate and submit course requests in *PowerSchool* for the 2021-2022 academic year. Students and families are strongly encouraged to review the course recommendations / descriptions PRIOR to submitting a final course request through *PowerSchool*. Students are also encouraged to meet with their assigned school counselor, college counselor and/or teachers (past, present and potentially future) to help make the most informed decision based on personal goals and areas of interest (academic and non-academic).

#### *NOTE: for any technology support (reset password, accessing information in PowerSchool, etc.), please contact Pam Moenter (Senior Database Administrator for PowerSchool / [pam.moenter@bexley.us\)](mailto:pam.moenter@bexley.us)*

# **Viewing Course Recommendations & Submitting Requests in** *PowerSchool*

1. Go to [www.bexleyschools.org](http://www.bexleyschools.org/) and scroll over the *FIND IT FAST* text on the top, left-hand side of the page. When you 'hover' over the FIND IT FAST text, a drop-down menu will appear. From this drop-down menu, select *Parent & Student Portal***.** From the *Parent & Student Portal*, select the drop down box under *Students* on the right-hand side of the page and then select *PowerSchool***.**

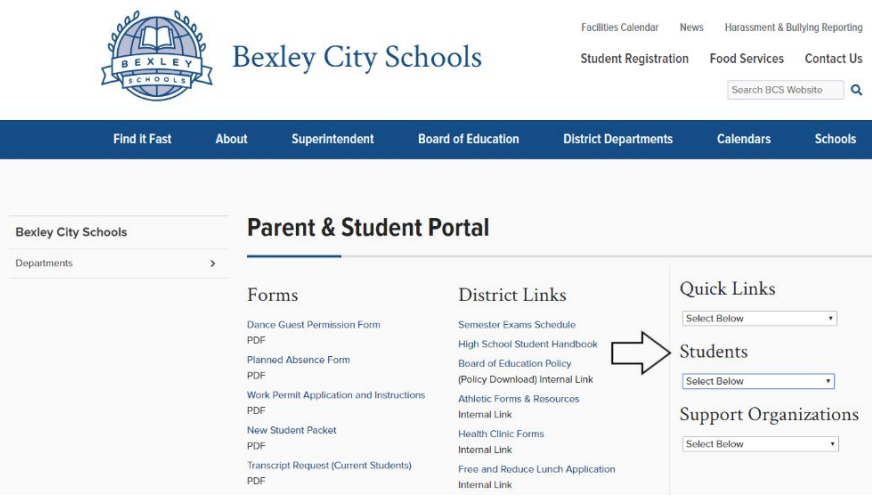

2. Login to *PowerSchool* using the Student's username and password. The Username uses the format of FirstName.LastName and the password is unique to the individual student.

![](_page_0_Picture_489.jpeg)

![](_page_1_Picture_0.jpeg)

3. After logging in, students will be directed to the **Home Screen** (example shown below). From this screen, select the **Class Registration** link on the left-hand side.

![](_page_1_Picture_233.jpeg)

4. The **Class Registration** page provides detailed information for each of the four core subject areas (English, Math, Science, Social Studies) as well as elective course option (year-long & semester-long).

![](_page_1_Picture_234.jpeg)

Within each *Core Subject* & *Elective Type (year-long or semester long)*, students are required to select a course request

within each category. Students / parents will need to click on each  $\Box$  icon to view the options and make a decision on which course the student would like to request.

![](_page_2_Picture_0.jpeg)

**NOTE:** please remember **World Language courses** fall under the Elective (Year-long) category. Students requesting a foreign language course should select it under the year-long Electives category.

5. After selecting the **inter interest is to interest state is estimate** sourse options screen which provides Course Names, Numbers, Credits, etc.

![](_page_2_Picture_565.jpeg)

Using the sample screen above, the student has been *recommended for English 9* and therefore one *English 9* is the only selection box available.

#### **NOTE: if a student would like to further discuss the available course options and/or teacher recommendation, students and parents are encouraged to meet with his/her current classroom teacher(s) and/or school counselor prior to scheduling classes for the upcoming year.**

After selecting a course request within each category, which will be reflected by the  $\Box \checkmark$  icon on the right-hand side, you can click 'Submit' to save and request the courses you have selected.

## Total Credits: students must request at least 5.25 credit hours before submitting the selected courses. If the courses **selected do not meet or exceed this amount, the system will not allow the request to be submitted.**

**Study Hall**: students **DO NOT** need to request a Study Hall period even if he/she would like to have a study hall during the academic day. By selecting any combination of classes that covers 6 academic periods each semester, *PowerSchool* will automatically fill in one academic period with a Study Hall.

6. Once all of the course requests have been submitted, the student will be directed to a confirmation page (example provided below) reflecting the courses the student is requesting for the upcoming academic year.

![](_page_2_Picture_566.jpeg)

![](_page_3_Picture_0.jpeg)

## *NOTE: Course requests are not listed in any particular order (class period, order of preference, etc.)*

- NOTE: It is important for students and families to understand that while every effort is made to accommodate and fulfill all course requests for all students, course requests are not guaranteed due to restrictions and limitations within the master schedule.
- 7. Students can view their course schedule through *PowerSchool* as follows:
	- Freshman (class of 2025): August 5th
	- Sophomores (class of 2024): August 6th
	- Juniors (class of 2023) and Seniors (class of 2022): August 9th